# YOUR YEALINK T54W DESK PHONE Solutions Made Easy.

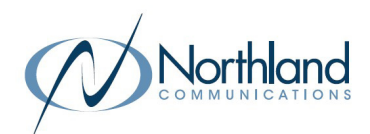

# **Key Descriptions**

**Softkeys -** Accesses the feature/function that appears on the display above them. Softkeys change based on the state of the phone: idle, on a call, in a menu, etc.

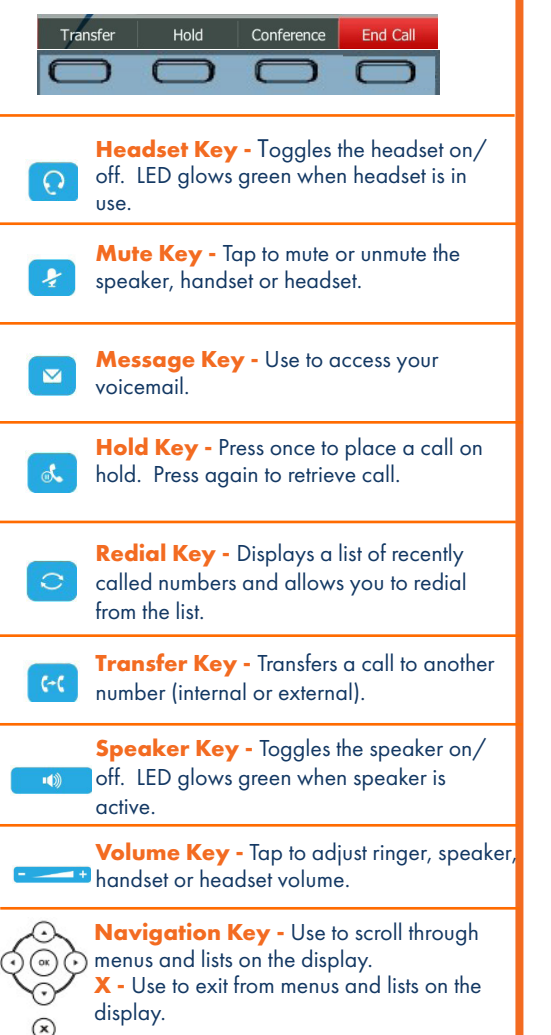

## **Call Handling**

#### **Blind Transfer**

- 1. Press TRANSFER Key.
- 2. Enter the number you want to transfer to and press the TRANSFER Key again - immediately.

#### **Announced Transfer**

- 1. Press the TRANSFER Key.
- 2. Enter the number you want to transfer to, press the CALL Softkey and wait for the person to answer.
- 3. Announce the call and press the TRANSFER Key again.

#### **Transfer to Voicemail**

- 1. Press the TRANSFER Key.
- 2. Dial \*99 and the extension number.
- 3. Press the TRANSFER Key again immediately.

# **Conference Call**

- 1. Press the CONFERENCE Softkey.
- 2. Enter the second number and press the CALL Softkey.
- 3. Wait for the person to answer and announce the conference.
- 4. Press the CONFERENCE Softkey again.
- 5. Repeat to add additional parties.

#### **Park a Call**

- 1. To place a call on Park, with the caller on the line, press an available PARK key. Key flashes red.
- 2. To retrieve a parked call, press the applicable PARK Key.

#### **Do Not Disturb (DND)**

- 1. To activate Do Not Disturb, press the DND Softkey.
- 2. The telephone screen will display a DND Icon in the Status Bar.
- 3. To deactivate DND, press the DND Softkey again.

# YOUR VOICEMAIL Solutions Made Easy.

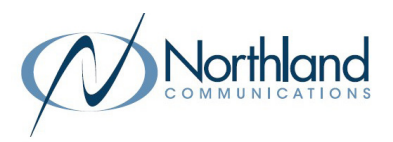

# **LOG IN TO VOICEMAIL From any internal extension:**

- + Dial \*99 (Pressing the MESSAGE Key, logs you in to VISUAL VOICE for that account).
- + Enter your 10-digit telephone number and press the # key.
- + Enter your password (temporary password provided by your System Administrator) and press the # key.
- + Follow the voice prompts.

NOTES: If Fast Login has been enabled, you will not be asked to enter your telephone number. From your own phone, enter your password and press # when prompted. If logging in from another account phone that has Fast Login enabled, press \* and enter your 10-digit telephone number, press #, enter your password and press #. Pressing the MESSAGE Key on any phone, logs you in to VISUAL VOICE for that account.

### **From any external telephone:**

- + Dial: 315-671-0031 (Syracuse) or 315-624-9994 (Utica).
- + Enter your 10 digit telephone number and press the # key.
- + Enter your password (temporary password provided by your System Administrator) and press the # key.
- + Follow the voice prompts.

# **COMMON VOICEMAIL COMMANDS**

### **From the Main Menu**

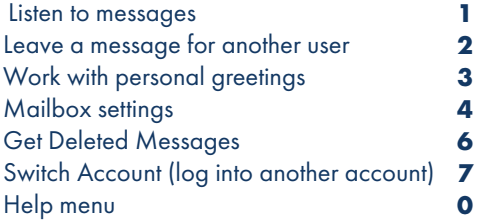

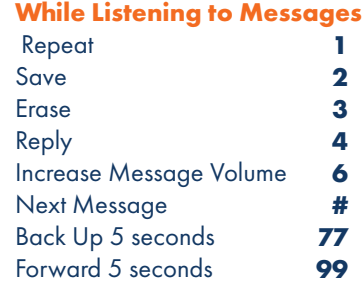

NOTES: Star (\*) will always back you up to the previous menu. When listening to a greeting, pound (#) will bypass the user's personal greeting.

# **CommPortal for Web**

 CommPortal is an interactive web page that allows you to access and manage your call service, settings and voicemail for your account phone. Your system administrator will provide you with a temporary password.

To log into CommPortal, go to: <https://bucommportal.northland.net>

Dial 4357 (HELP) or 315-671-6262 to speak to a Northland Representative